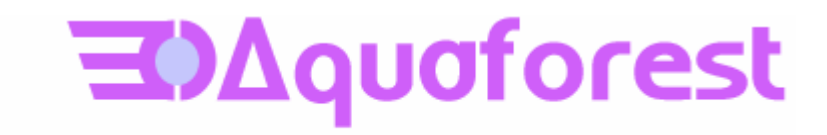

# PDF Junction Standard and Professional **Editions** Reference Guide Version 2.5

May 2007 © Copyright 2007 Aquaforest Limited

http://www.aquaforest.com/

## CONTENTS

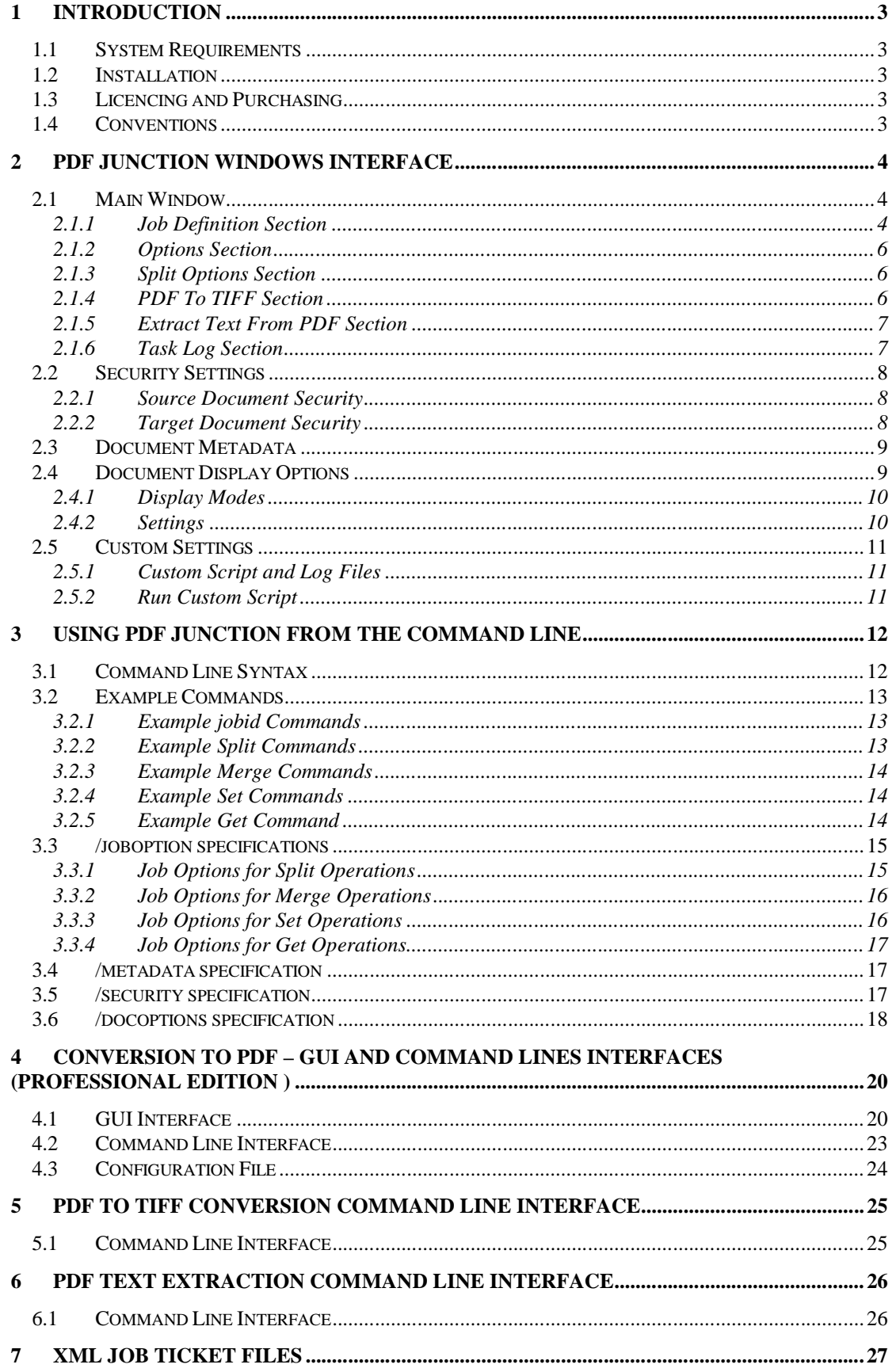

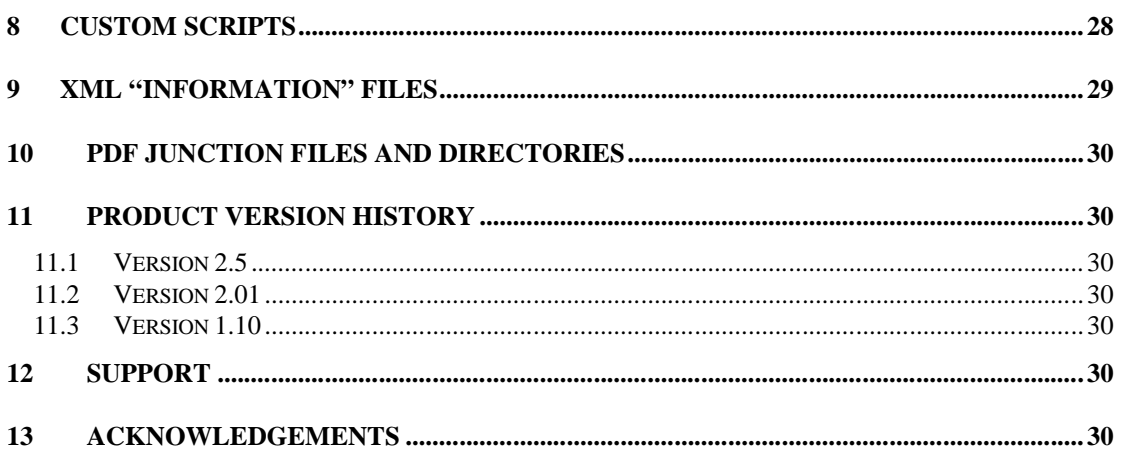

#### <span id="page-3-0"></span>**1 INTRODUCTION**

PDF Junction provides a set of processing tools for PDF files, including splitting, merging, setting of security and other attributes, and generation of XML metadata files. In addition, the Professional version of the product also supports conversion of Microsoft Office and other documents to PDF.

Version 2.5 of the product has introduced the option to convert PDFs to TIFFs and to extract text from PDFs – note that this is extraction of text already within the PDF, not an OCR process. Aquaforest's Autobahn DX or TIFF Junction products can be used for this purpose.

<span id="page-3-1"></span>The product has both a GUI and command-line interface. Batch processes can be defined using the GUI to create an XML Job Ticket file which can be run using the GUI, or using the command line. In addition, all options can be used from the command line without having used the GUI.

#### **1.1 System Requirements**

- Windows 2003 or Windows XP. (32 Bit OS Only)
- Native Applications (such as Microsoft Office) are required for PDF Conversion.
- <span id="page-3-2"></span>■ 50Mb of disk space is required.

#### **1.2 Installation**

<span id="page-3-3"></span>The setup.exe installation script will guide you through the process of setting up PDF Junction.

#### **1.3 Licencing and Purchasing**

Unlicensed versions are fully functional and not time-restricted, but all generated PDF files have an alert message which indicates that the document was generated with an unlicensed versions of the product.

<span id="page-3-4"></span>When a license is purchased (see<http://www.aquaforest.com/en/buy001.asp>) a permanent license key will be issued for use with the product which should be entered using the Help | License option of the GUI. There is no need to download another version of the software.

#### **1.4 Conventions**

Throughout this guide type in **bold courier** is used to represent operating system commands and *PDFJUNCTIONDIR* represents the directory in which PDF Junction was installed, by default C:\Progam Files\PDF Junction.

#### <span id="page-4-1"></span><span id="page-4-0"></span>**2 PDF JUNCTION WINDOWS INTERFACE**

#### **2.1 Main Window**

When PDF Junction is launched, the main window is displayed as shown below. This allows the definition and running of jobs, as well as saving and loading job definitions to and from files.

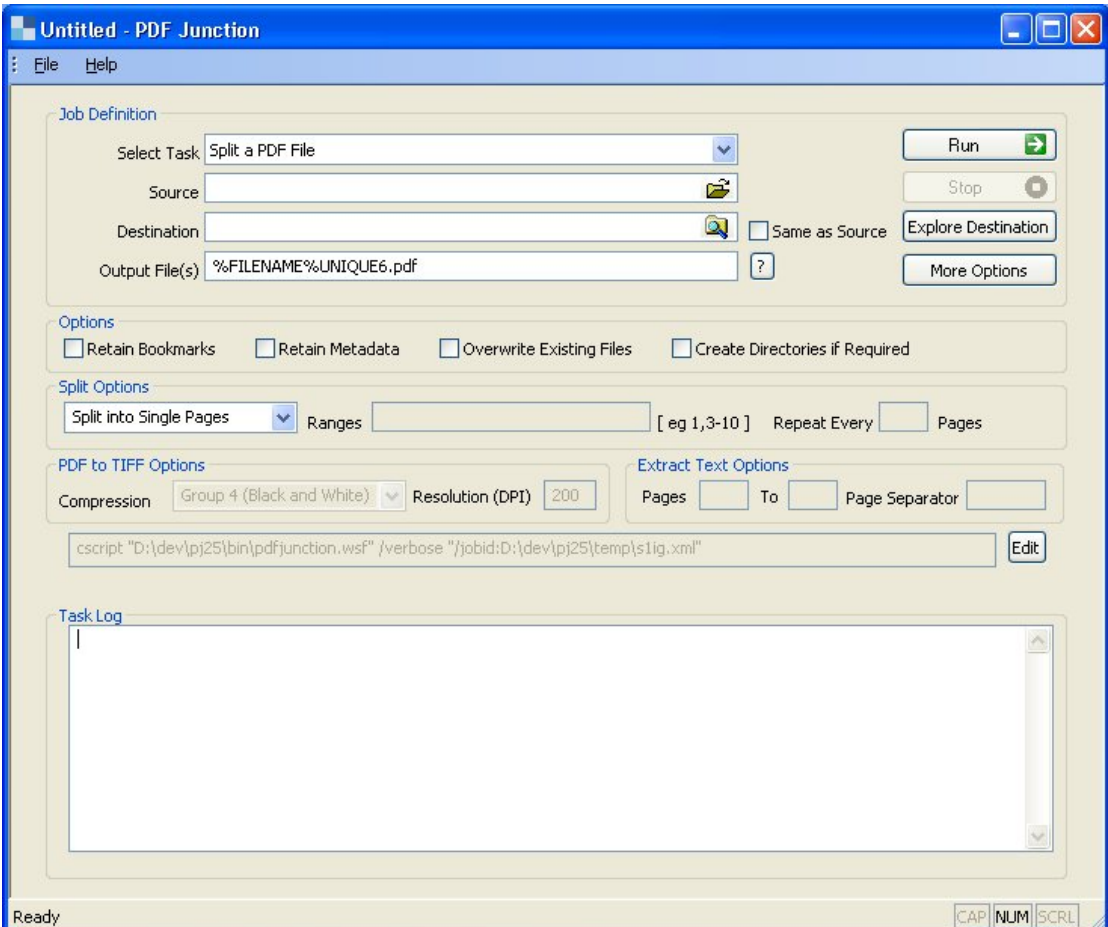

#### <span id="page-4-2"></span>**2.1.1 Job Definition Section**

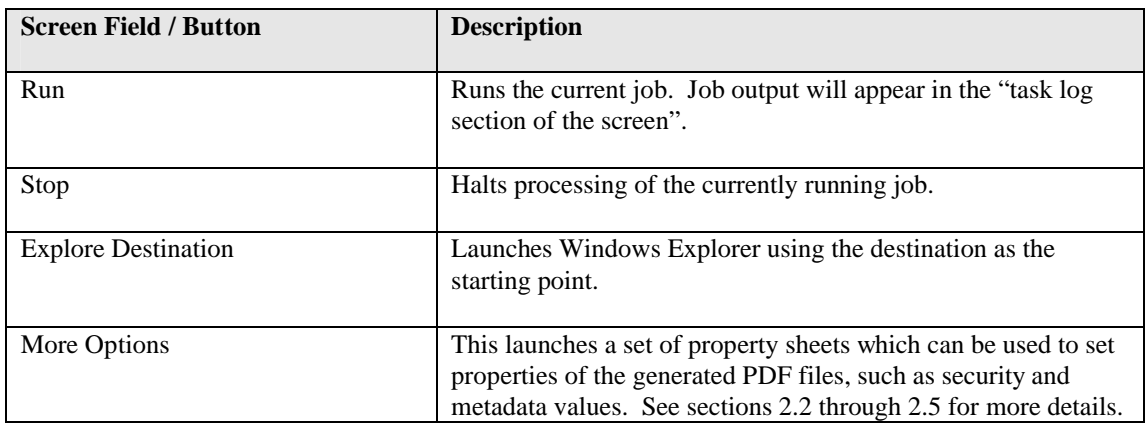

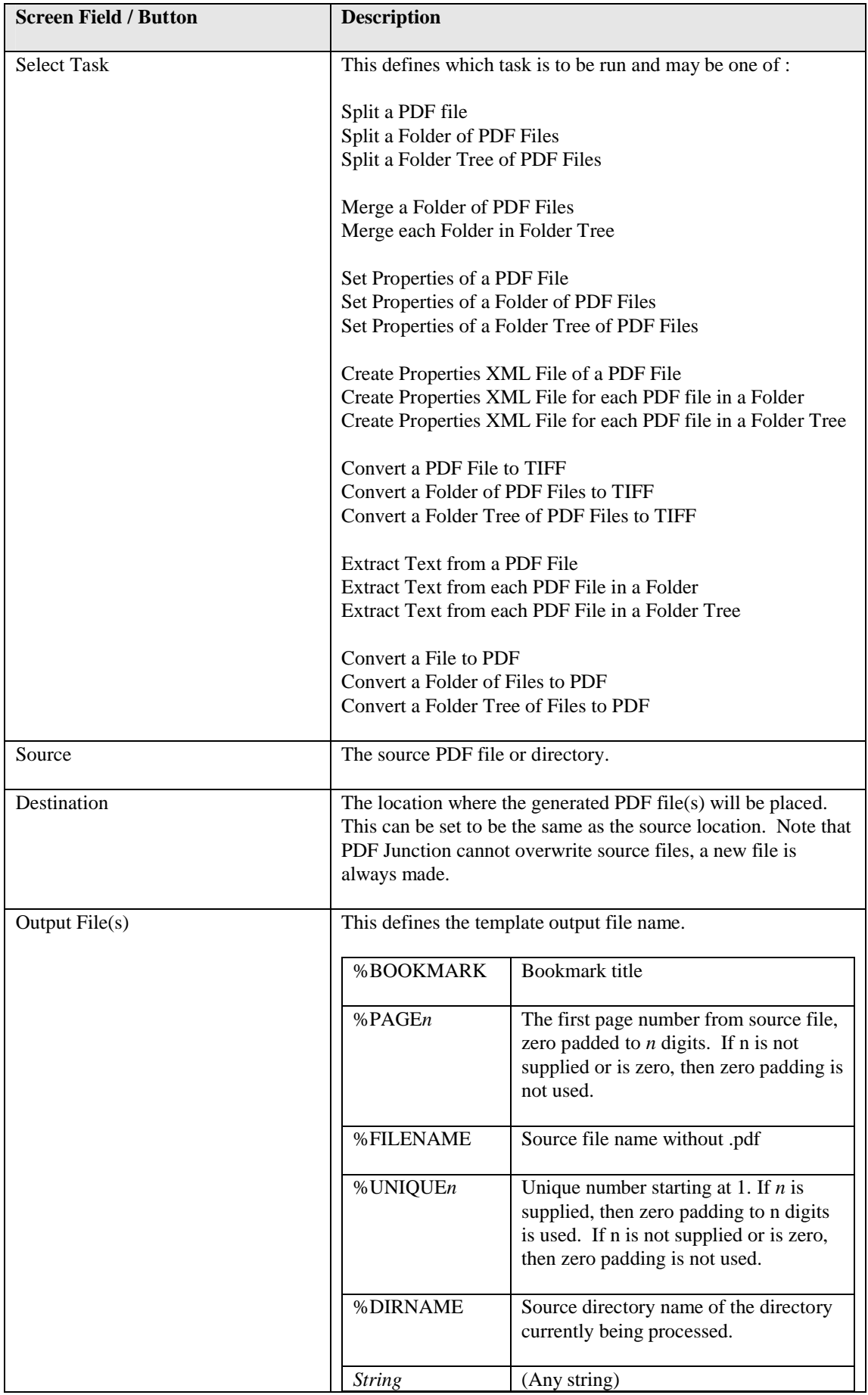

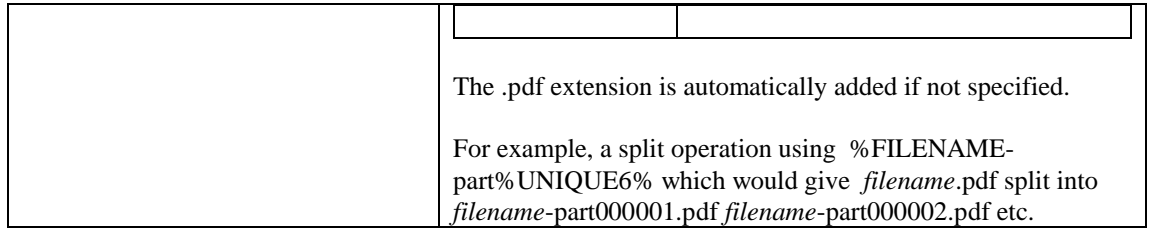

## <span id="page-6-0"></span>**2.1.2 Options Section**

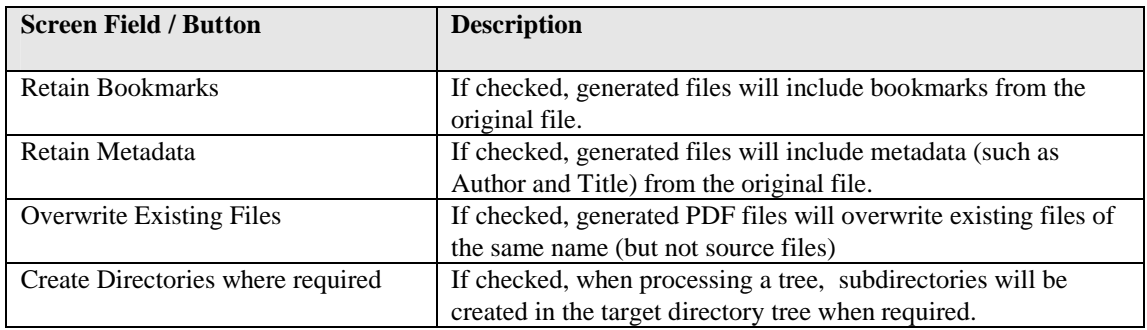

## <span id="page-6-1"></span>**2.1.3 Split Options Section**

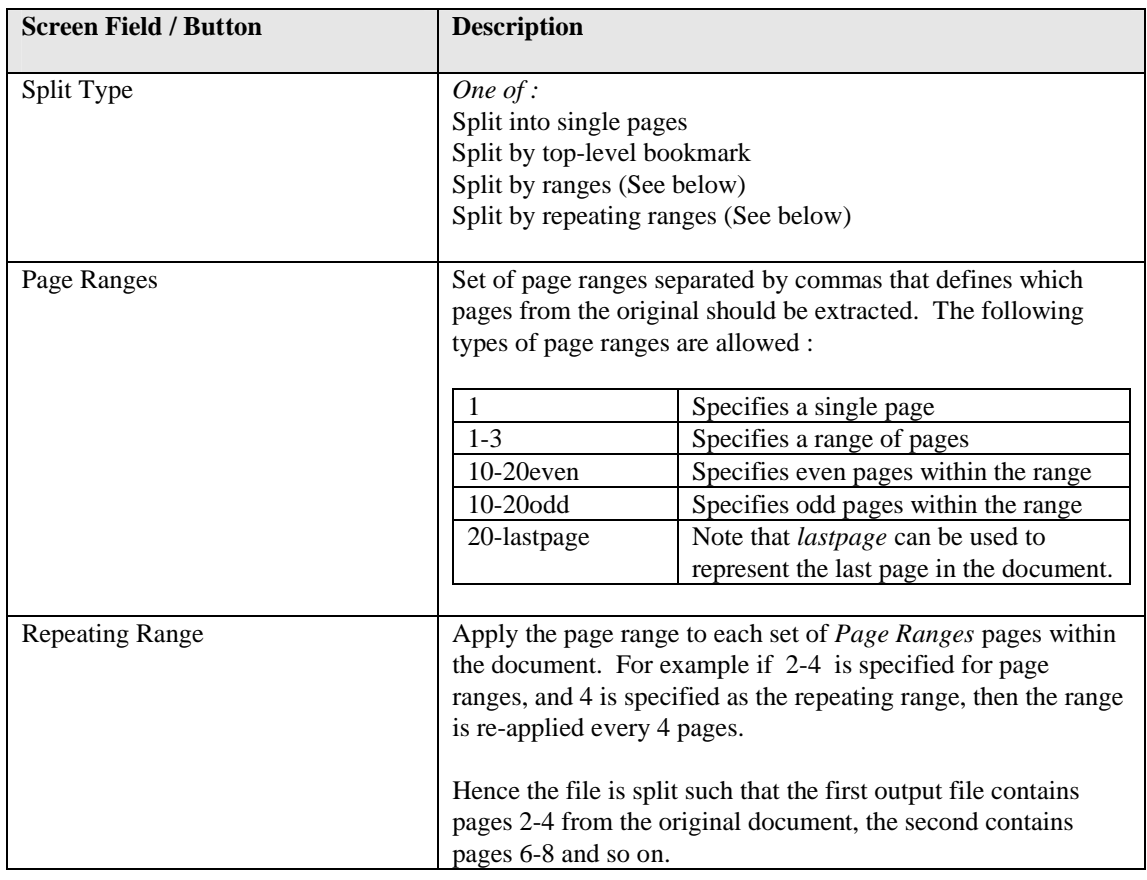

## <span id="page-6-2"></span>**2.1.4 PDF To TIFF Section**

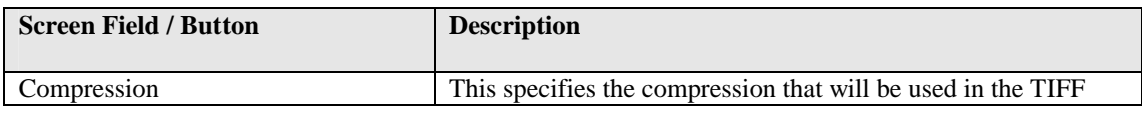

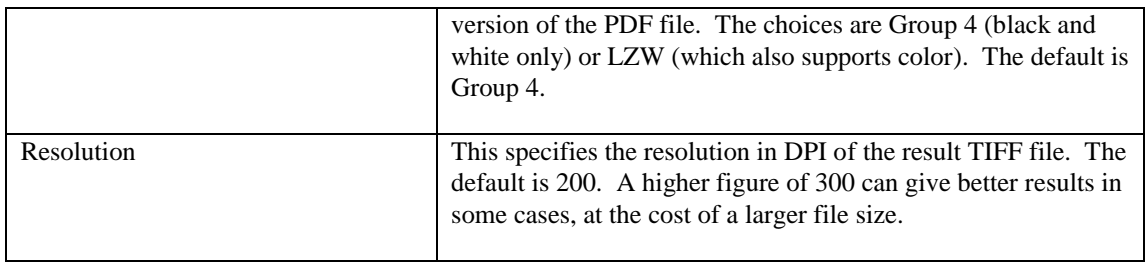

#### <span id="page-7-0"></span>**2.1.5 Extract Text From PDF Section**

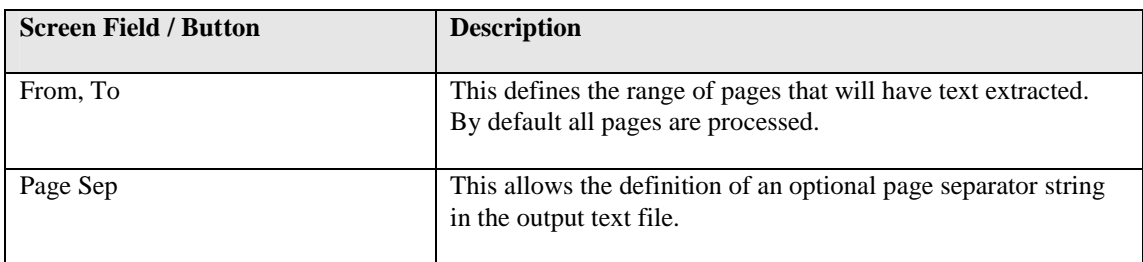

## **2.1.6 Task Log Section**

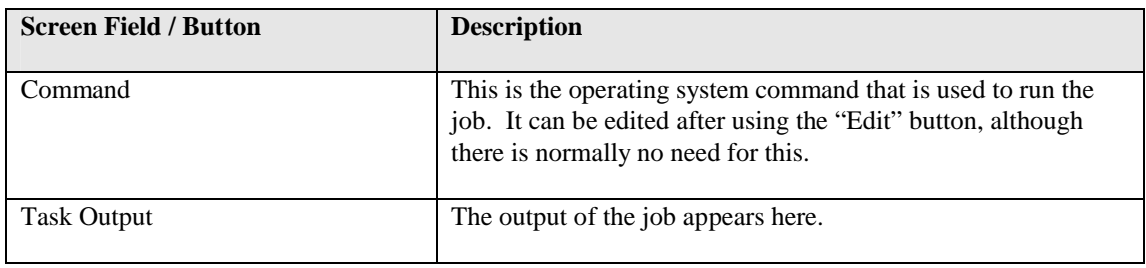

## **2.2 Security Settings**

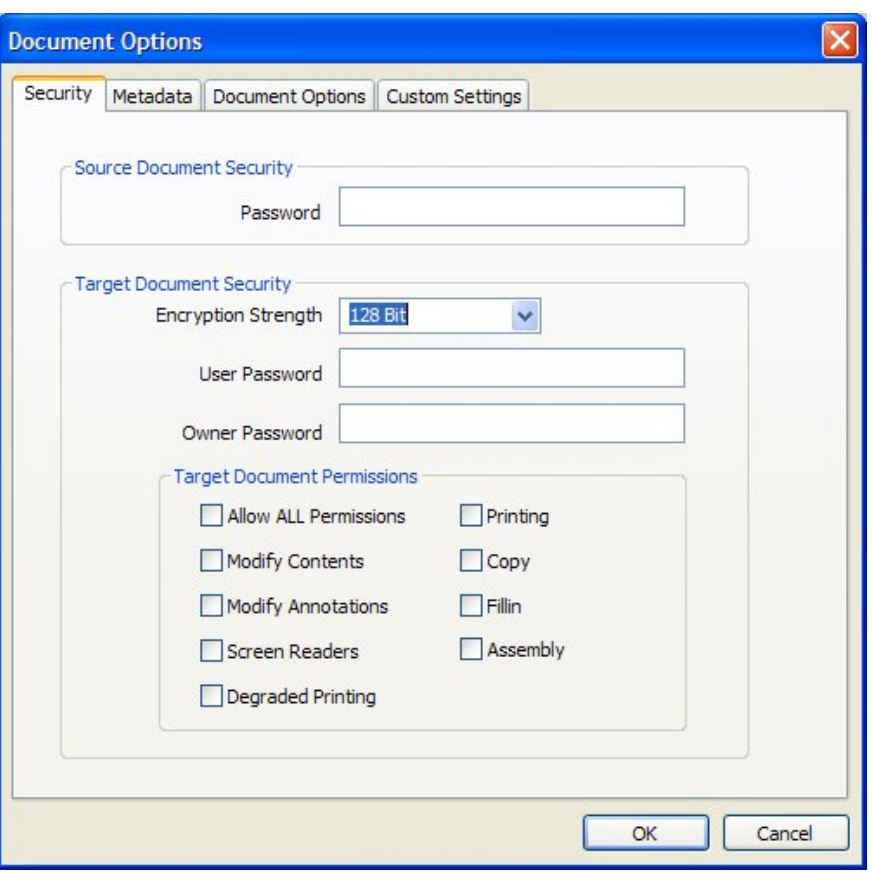

## **2.2.1 Source Document Security**

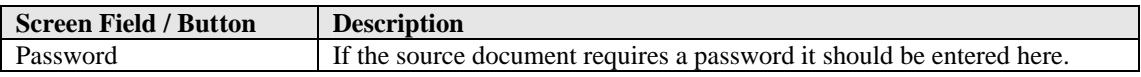

## **2.2.2 Target Document Security**

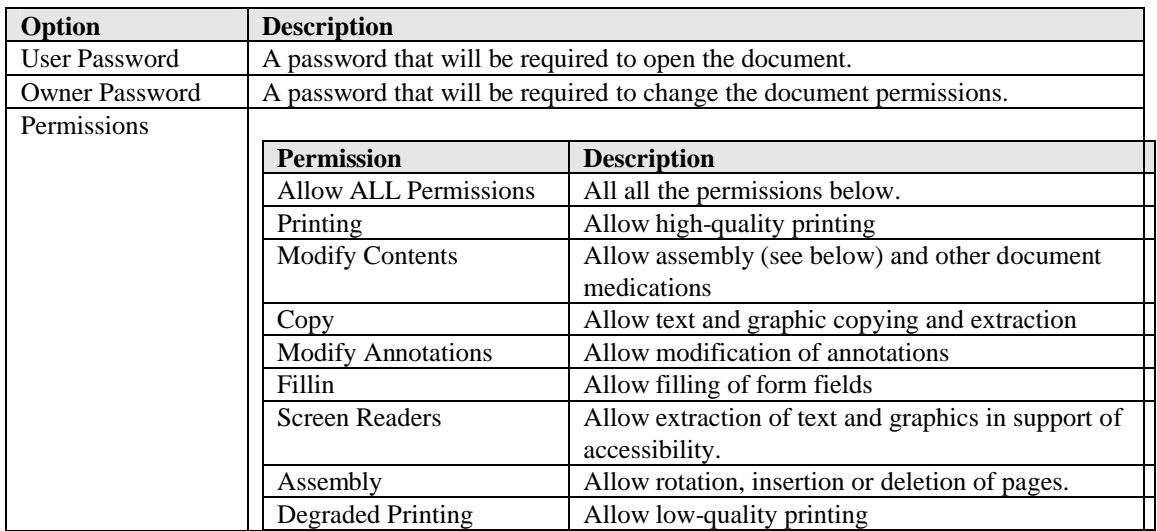

#### **2.3 Document Metadata**

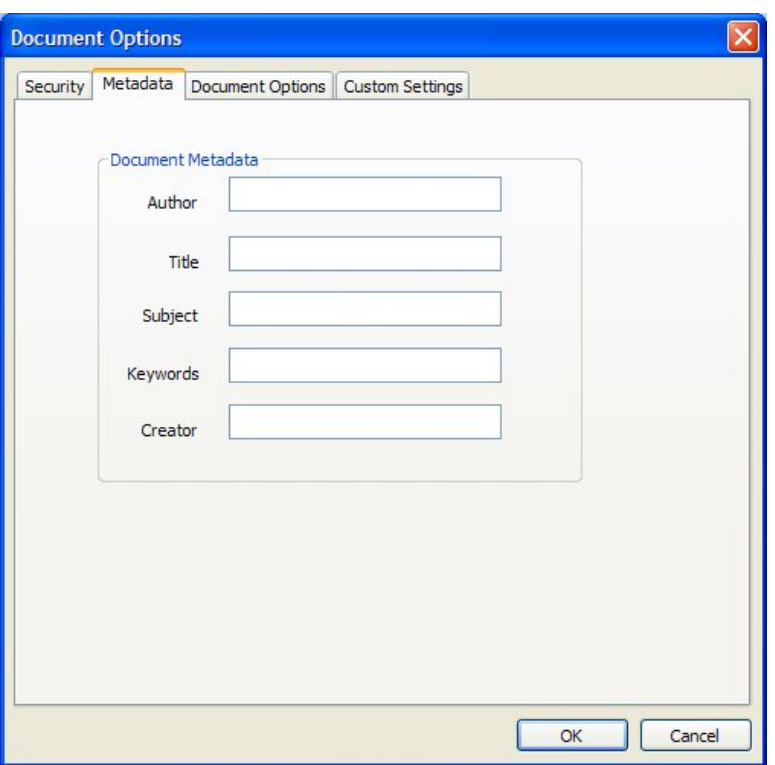

This page allows setting of the generated PDF Document Properties.

## **2.4 Document Display Options**

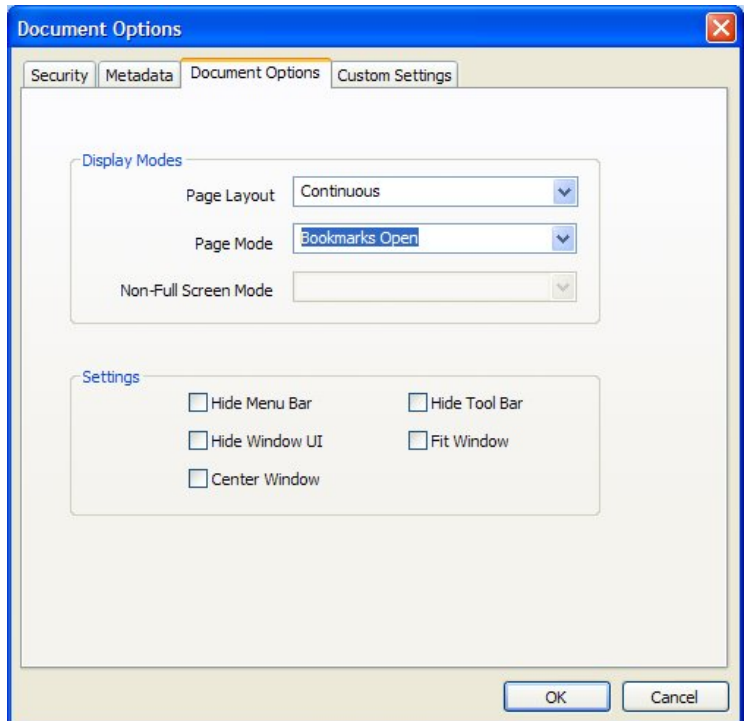

## **2.4.1 Display Modes**

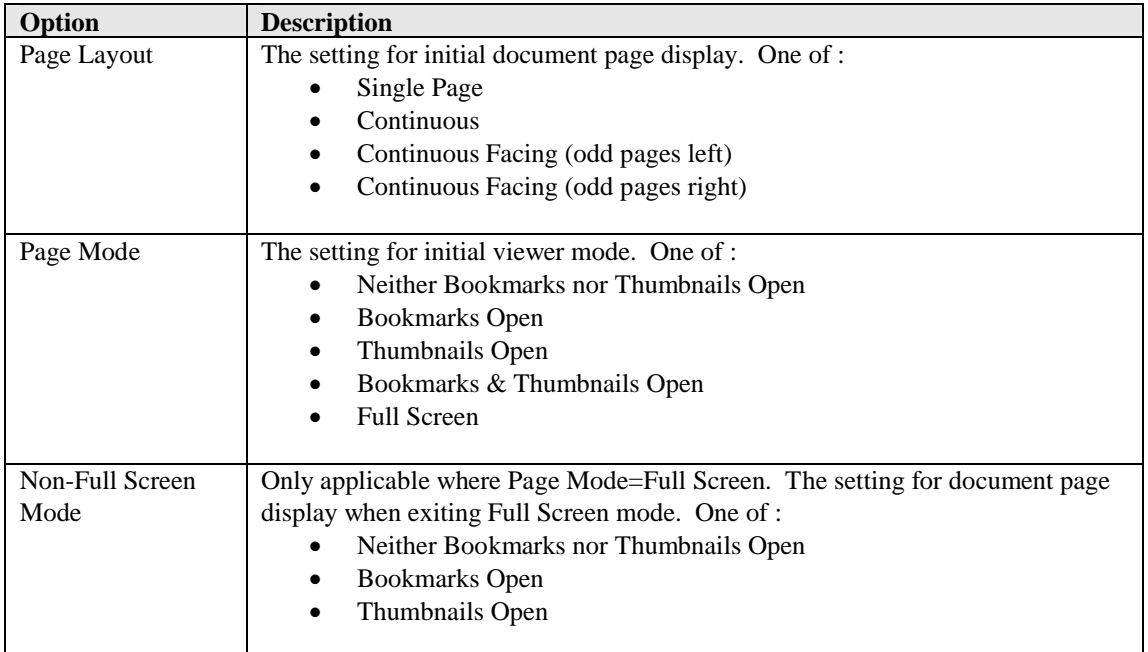

## **2.4.2 Settings**

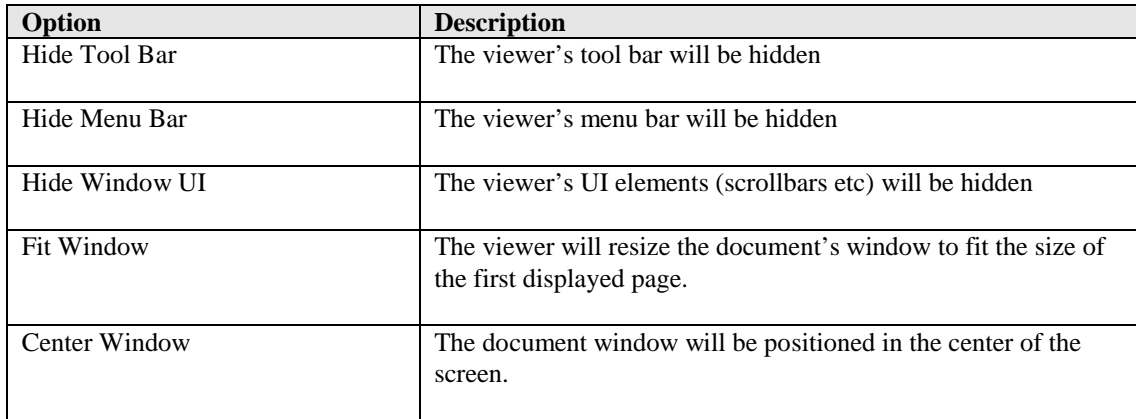

## **2.5 Custom Settings**

See section 5 for full details of running Custom Scripts.

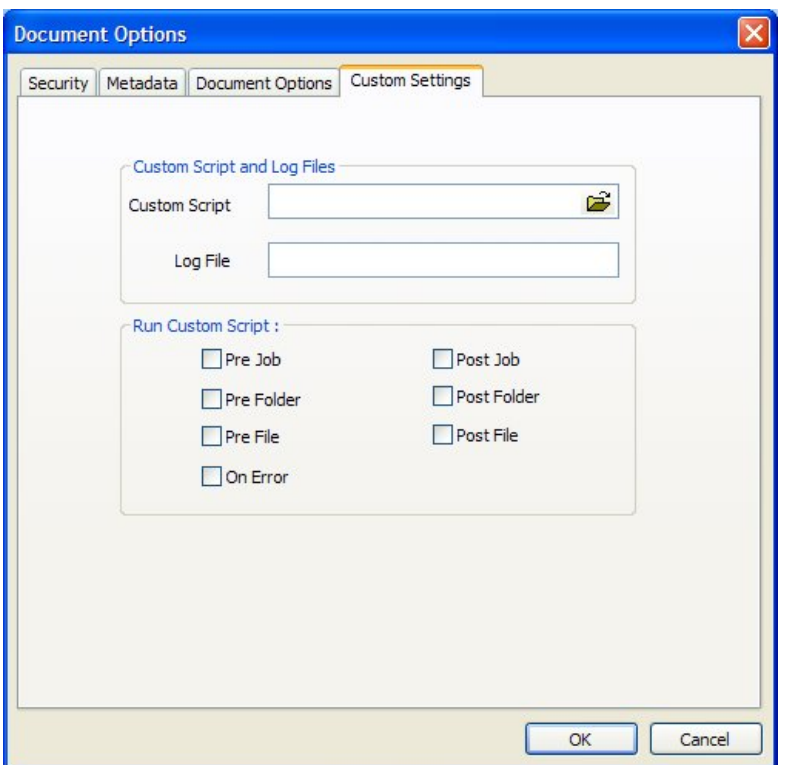

## **2.5.1 Custom Script and Log Files**

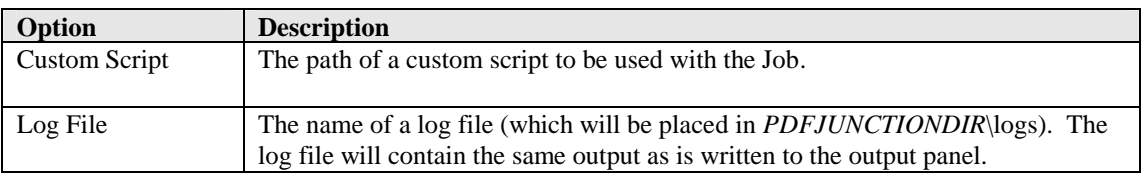

#### **2.5.2 Run Custom Script**

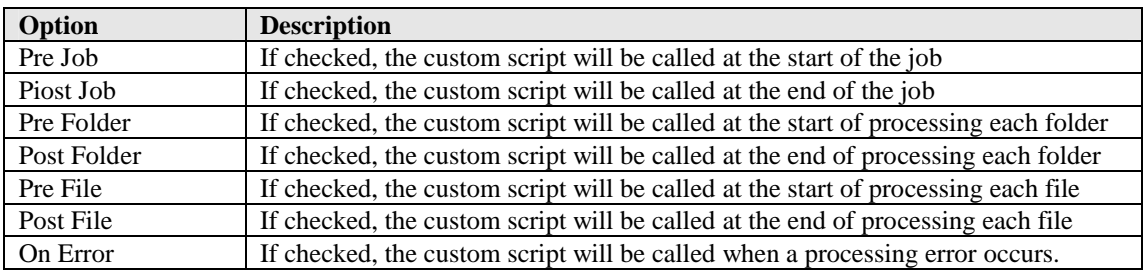

#### **3 USING PDF JUNCTION FROM THE COMMAND LINE**

#### **3.1 Command Line Syntax**

All operations supported by PDF Junction can be accessed via the command line as covered in this section and sections 4, 5 and 6.

#### **Usage:**

**cscript pdfjunction.wsf [/jobid:value] /operation:value [/sourcetype:value] [/target:value] [/joboptions:value] [/metadata:value] [/security:value] [/docoptions:value] sourcefiles1 [sourcefiles2...] [/version[+|-]] [/verbose[+|-]] [/debug[+|-]] [/onerrorcontinue[+|-]] [/silent[+|-]]** 

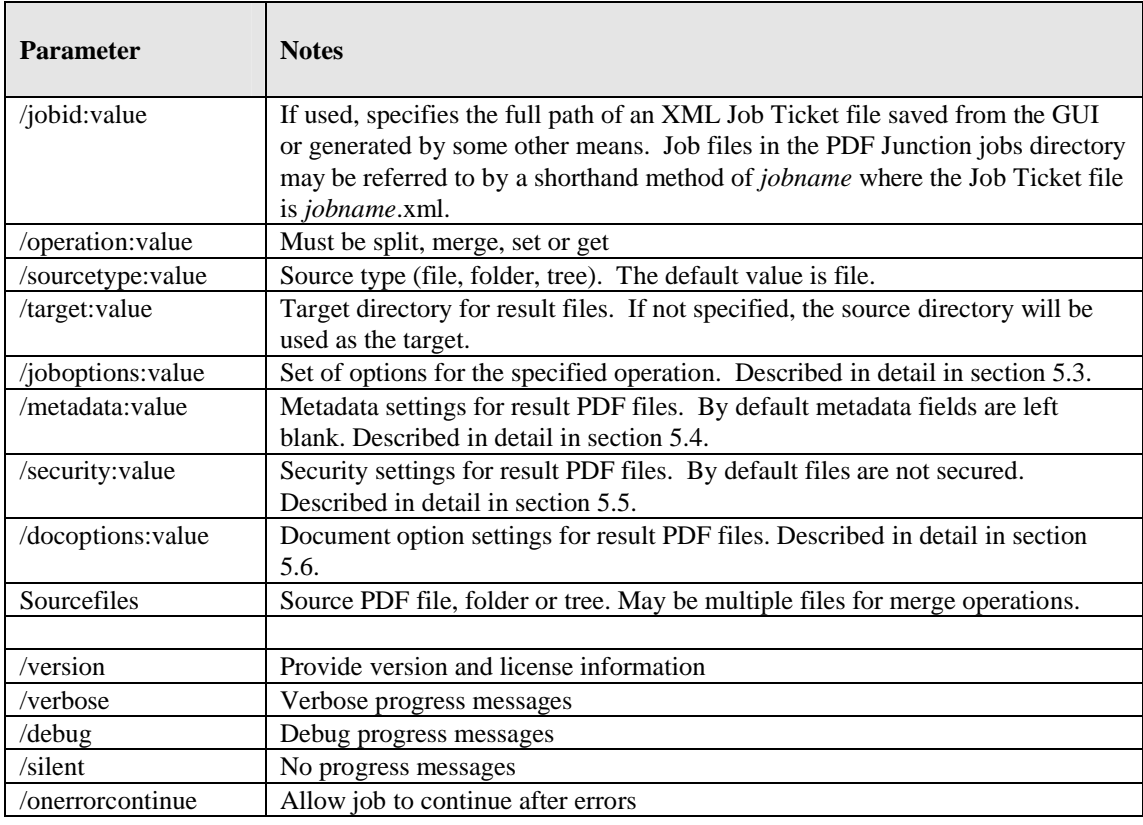

#### *Notes*

1. cscript.exe is required to run the command. This is usually included in a standard PATH, but if not would need to be specified explicitly

#### Eg **C:\WINDOWS\SYSTEM32\cscript.exe ….**

2. Options that contain spaces will need to quoted. For example **"/target:c:\output files"**

#### **3.2 Example Commands**

#### **3.2.1 Example jobid Commands**

Run the job specified in the job file C:\jobs\job001.xml :

```
cscript pdfjunction.wsf /jobid:C:\Jobs\job001.xml
```
Run the job specified in the job file C:\Program Files\PDF Junction\jobs\job001.xml :

```
cscript pdfjunction.wsf /jobid:job001
```
#### **3.2.2 Example Split Commands**

Split a PDF file, c:\demo\in\demo.pdf into single page PDF files placed in the directory c:\demo\out

**cscript pdfjunction.wsf /operation:split /joboptions:-s /target:c:\demo\out c:\demo\in\demo.pdf**

Split a PDF file, c:\demo\in\\demo.pdf into single pages, each named demo\_split999.pdf where demo is the page number. The files will be placed in the directory c:\demo\out

**cscript pdfjunction.wsf /operation:split "/joboptions:-s –f %F%\_split%U3%" /target:c:\demo\out c:\demo\in\demo.pdf**

Split a PDF file, c:\demo\in\demo.pdf by bookmarks. The files will be placed in the directory c:\demo\out and named according to the bookmark.

**cscript pdfjunction.wsf /operation:split "/joboptions:-k –b –f %B%" /target:c:\demo\out c:\demo\in\demo.pdf**

Split all PDF files in c:\demo\in into single page PDF files placed in the directory c:\demo\out\name where name is the name of the original pdf file, creating the directories where they don't exist.

**cscript pdfjunction.wsf /operation:split /sourcetype:folder "/joboptions:-c -s –f %F%/%U%" /target:c:\demo\out c:\demo\in**

Split all PDF files in c:\demo\in and each subdirectory into single page PDF files placed in the directory c:\demo\out\sub\name where sub is the subdirectory name, and name is the name of the original pdf file, creating the directories where they don't exist.

**cscript pdfjunction.wsf /operation:split /sourcetype:tree "/joboptions:-c -s –f %F%/%U%" /target:c:\demo\out c:\demo\in**

#### **3.2.3 Example Merge Commands**

Merge PDF files demo1.pdf, demo2.pdf, demo3.pdf in c:\demo\in\ into a single PDF file named demomerge.pdf in the directory c:\demo\out

```
cscript pdfjunction.wsf /operation:merge /target:c:\demo\out 
"/joboptions:-f demomerge c:\demo\in\demo1.pdf c:\demo\in\demo2.pdf 
c:\demo\in\demo3.pdf
```
Merge all the PDF files in c:\demo\in\ into a single PDF file named demomerge.pdf in the directory c:\demo\out, overwriting the file if it already exists.

**cscript pdfjunction.wsf /operation:merge /sourcetype:folder /target:c:\demo\out "/joboptions:-o -f demomerge" c:\demo\in**

Merge all the PDF files in c:\demo\in\ and each subdirectory into a single PDF file per source directory. The result file will be named dir.pdf where dir is the source directory name, and placed in the corresponding directory in c:\demo\out\

**cscript pdfjunction.wsf /operation:merge /sourcetype:tree /target:c:\demo\out "/joboptions:-c -o -f %D%" c:\demo\in**

#### **3.2.4 Example Set Commands**

Note that the set parameters (/metadata /..) can be used with the split and merge commands to set characteristics of the result files.

Creates a copy of c:\demo\in\demo3.pdf with the metadata settings shown, in the directory c:\demo\out

**cscript pdfjunction.wsf /operation:set /target:c:\demo\out c:\demo\in\demo3.pdf "/metadata:Author=Tony Bush;Title=A Special Document"**

Creates a copy of each PDF file in c:\demo\in\ with a user password of "secret" , with printing and modification of annotations allowed. The result PDF files are placed in in the directory c:\demo\out.

**cscript pdfjunction.wsf /operation:set /sourcetype:folder /joboptions:-o /target:c:\demo\out c:\demo\in "/security:userpassword=Secret; permissions=allowprinting,allowmodifyannotations"**

Creates a copy of each PDF file in c:\demo\in\ with viewer preferences set to hide toolbar and to open the document showing bookmarks. The result PDF files are placed in in the directory c:\demo\out.

**cscript pdfjunction.wsf /operation:set /sourcetype:folder /joboptions:-o /target:c:\demo\out c:\demo\in "/docoptions:hidetoolbar,pagemodeuseoutlines"**

#### **3.2.5 Example Get Command**

Generates an XML file with metadata from c:\demo\in\demo3.pdf with the metadata settings shown, in the directory c:\demo\out **cscript pdfjunction.wsf /operation:get /target:c:\demo\out c:\demo\in\demo3.pdf "/joboptions:-f %F%\_metadata"**

## **3.3 /joboption specifications**

## **3.3.1 Job Options for Split Operations**

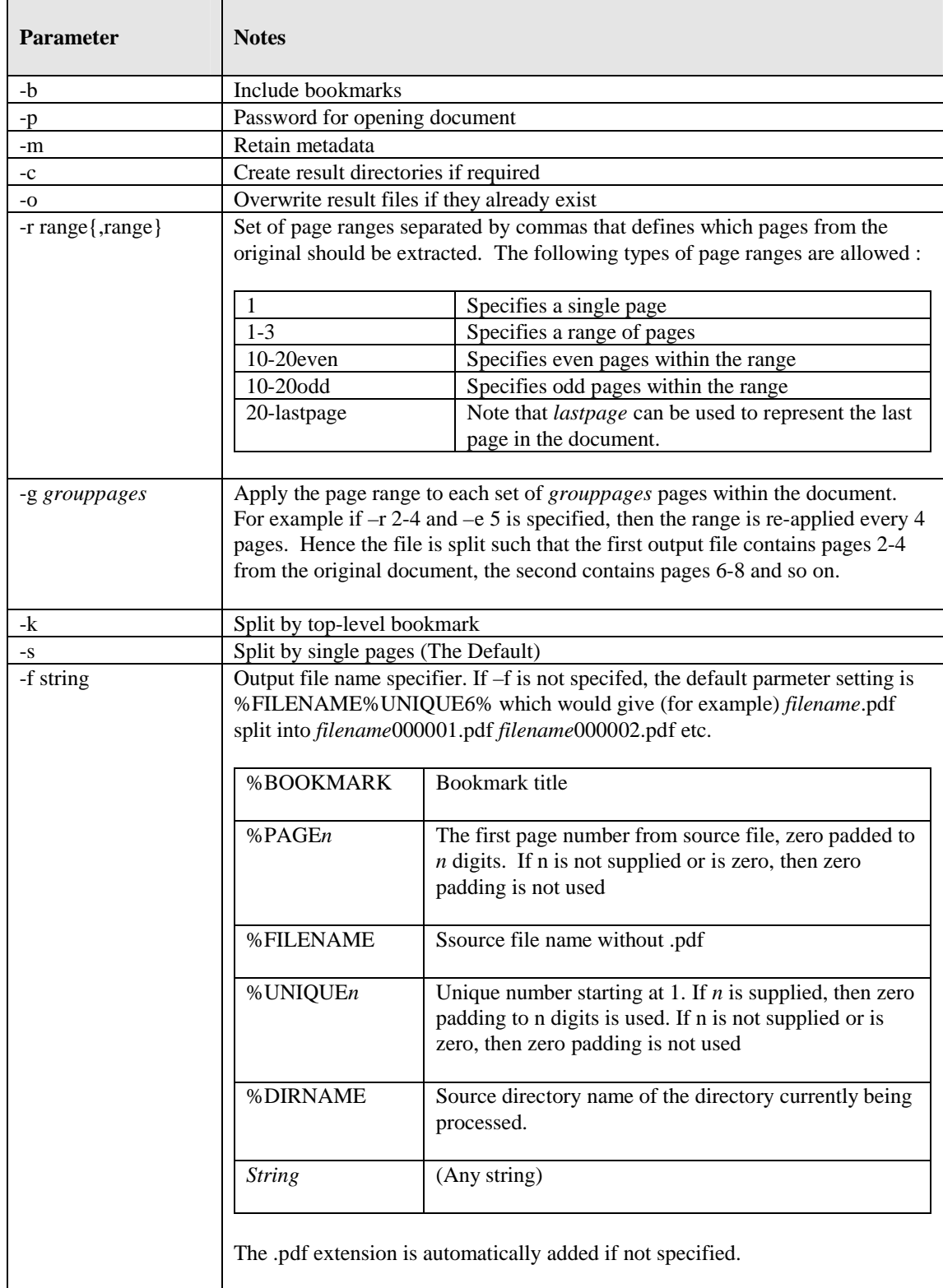

## **3.3.2 Job Options for Merge Operations**

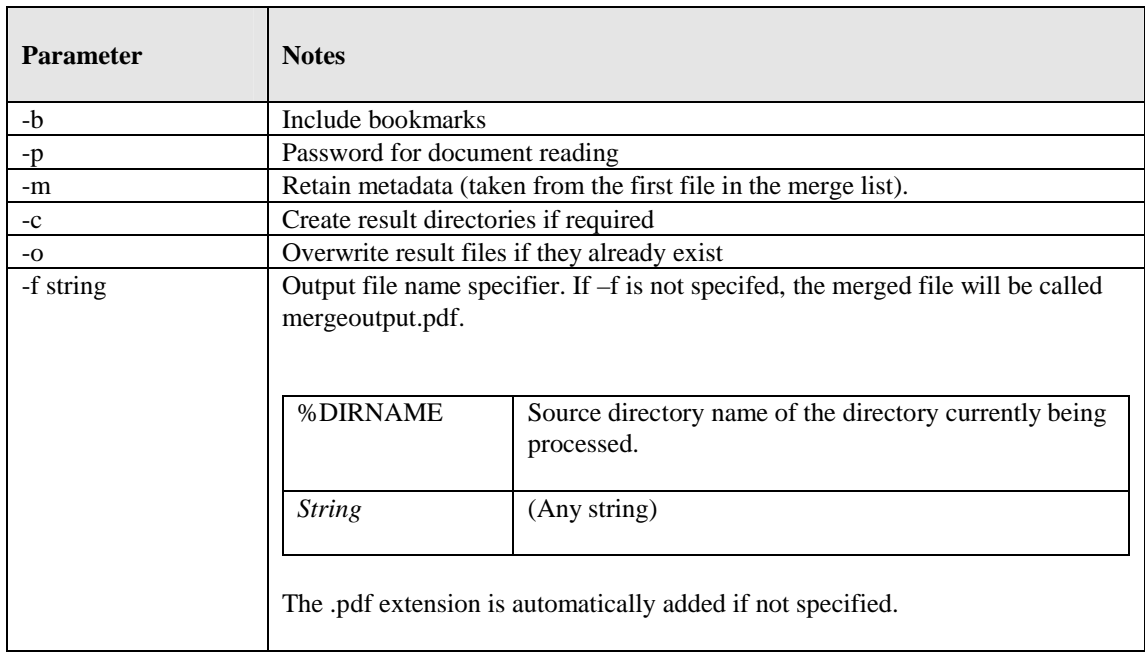

## **3.3.3 Job Options for Set Operations**

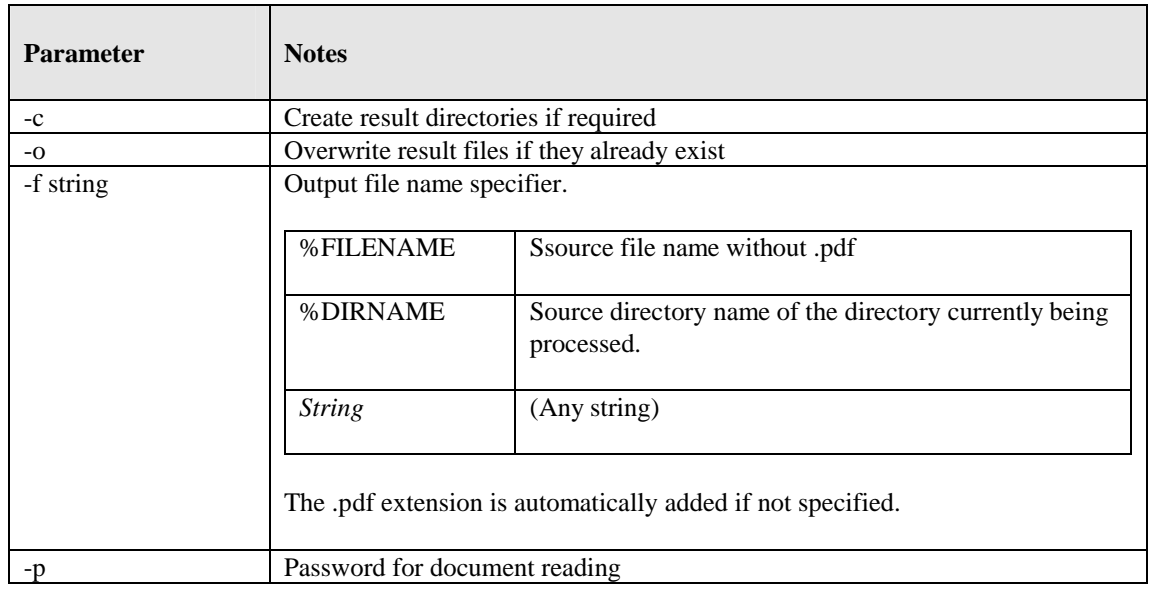

#### **3.3.4 Job Options for Get Operations**

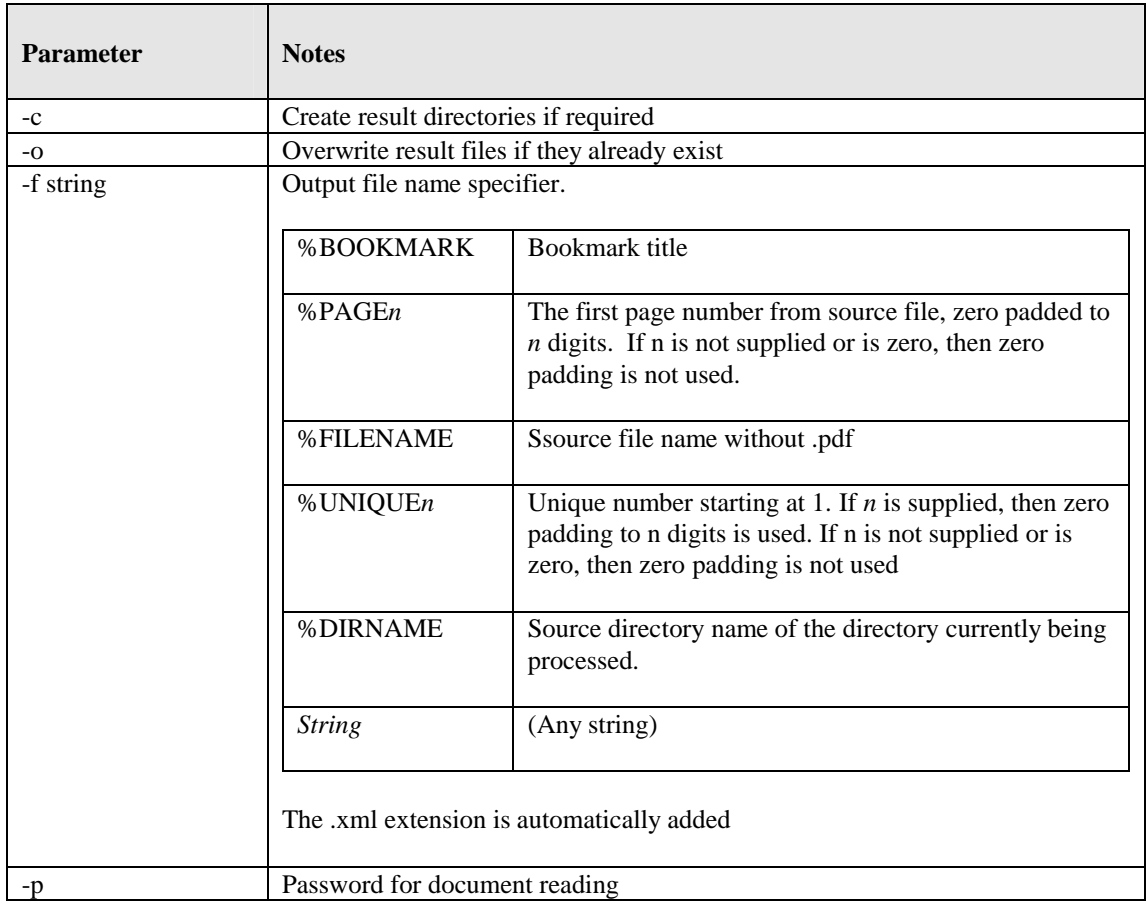

#### **3.4 /metadata specification**

This may be used to specify metadata properties as in the following example :

```
cscript pdfjunction.wsf /operation:set /target:c:\demo\out 
c:\demo\in\demo3.pdf "/metadata:Author=Tony Bush;Title=A Special 
Document"
```
The attributes that may be set are :

- Author
- Title
- Subject
- Keywords
- Creator

#### **3.5 /security specification**

This may be used to specify security properties as in the following example :

```
cscript pdfjunction.wsf /operation:set /sourcetype:folder /joboptions:-o 
/target:c:\demo\out c:\demo\in "/security:userpassword=Secret
;permissions=allowprinting,allowmodifyannotations"
```
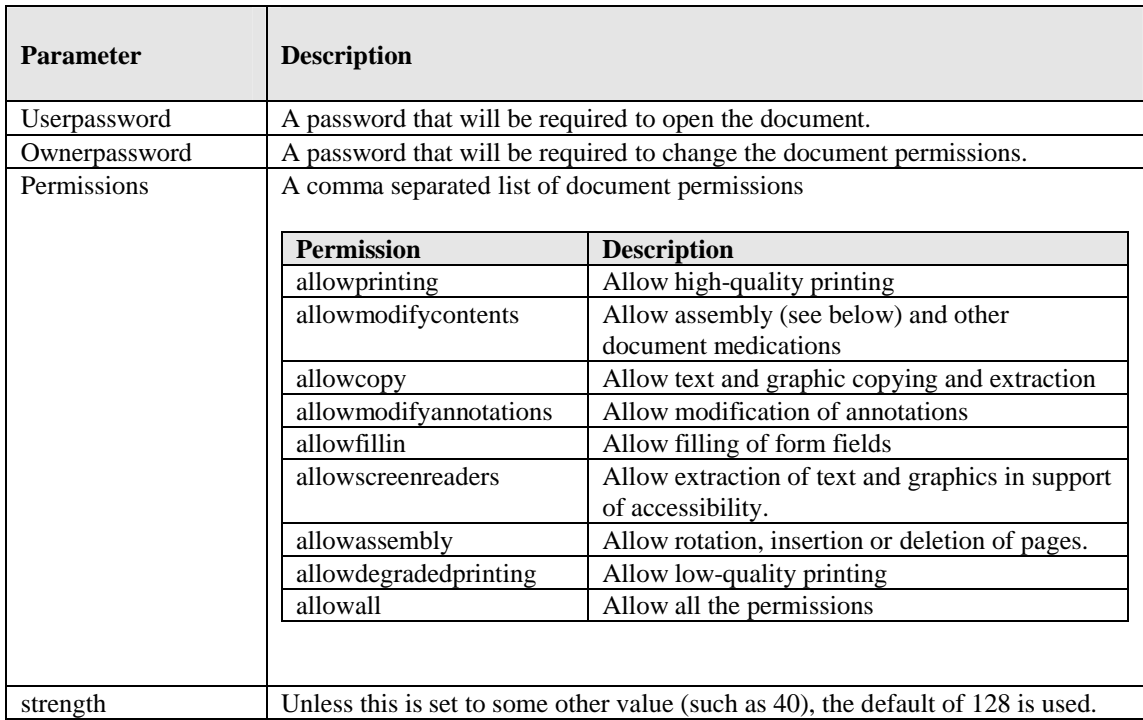

#### **3.6 /docoptions specification**

This may be used to specify document viewing preferences as in the following example :

**cscript pdfjunction.wsf /operation:set /sourcetype:folder /joboptions:-o /target:c:\demo\out c:\demo\in "/docoptions:hidetoolbar,pagemodeuseoutlines"**

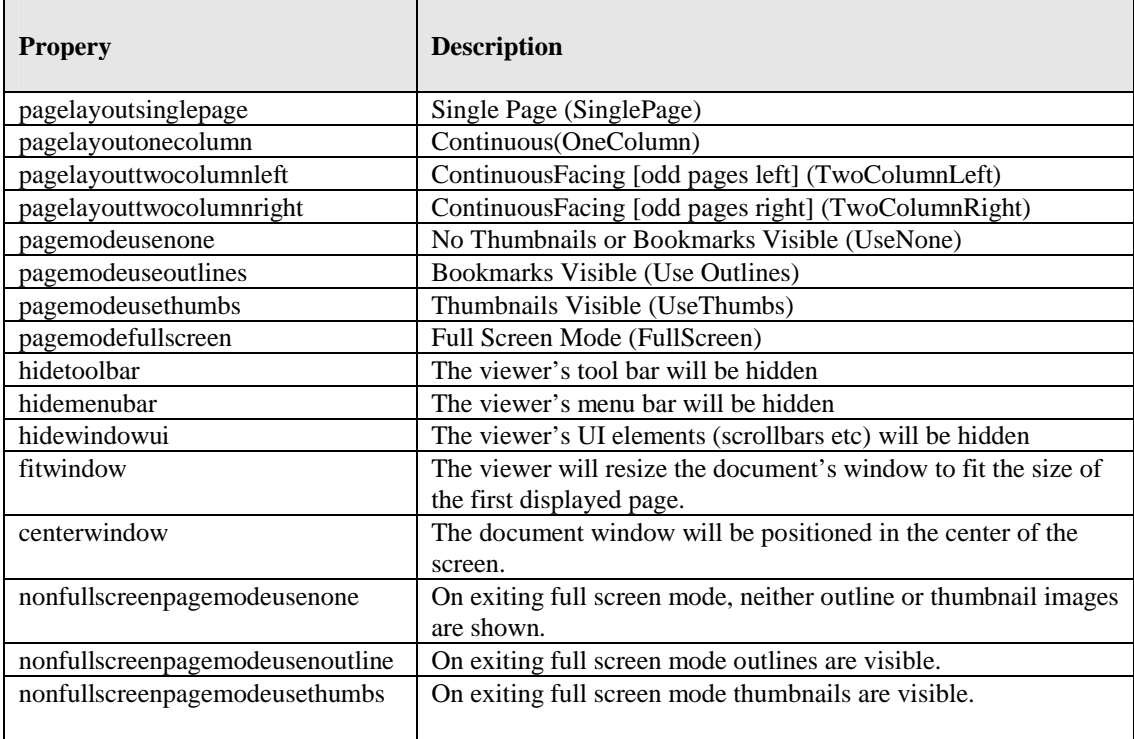

#### **4 CONVERSION TO PDF – GUI AND COMMAND LINES INTERFACES (PROFESSIONAL EDITION )**

The Professional Edition of PDF Junction includes facilities to convert Microsoft Office and other document types to PDF via GUI and command line interfaces.

#### **4.1 GUI Interface**

The standard PDF Junction interface is used, and one of the following Tasks selected

Convert a File to PDF Convert a Folder of Files to PDF Convert a Folder Tree of Files to PDF

The conversion process can be tailored according to the PDF Conversion Settings selected. This screen can be accessed via the "More Options" tab.

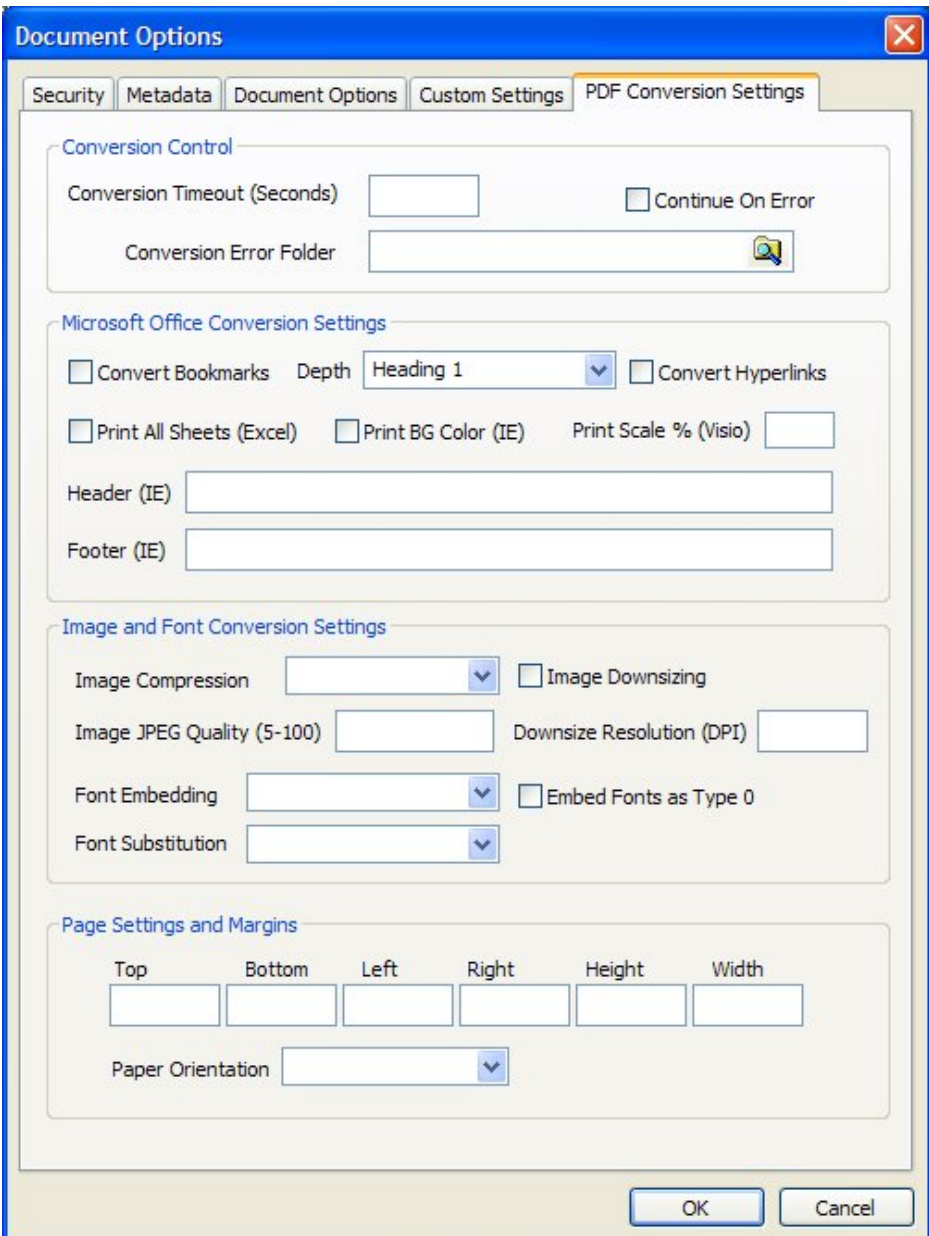

The conversion settings available are as follows :

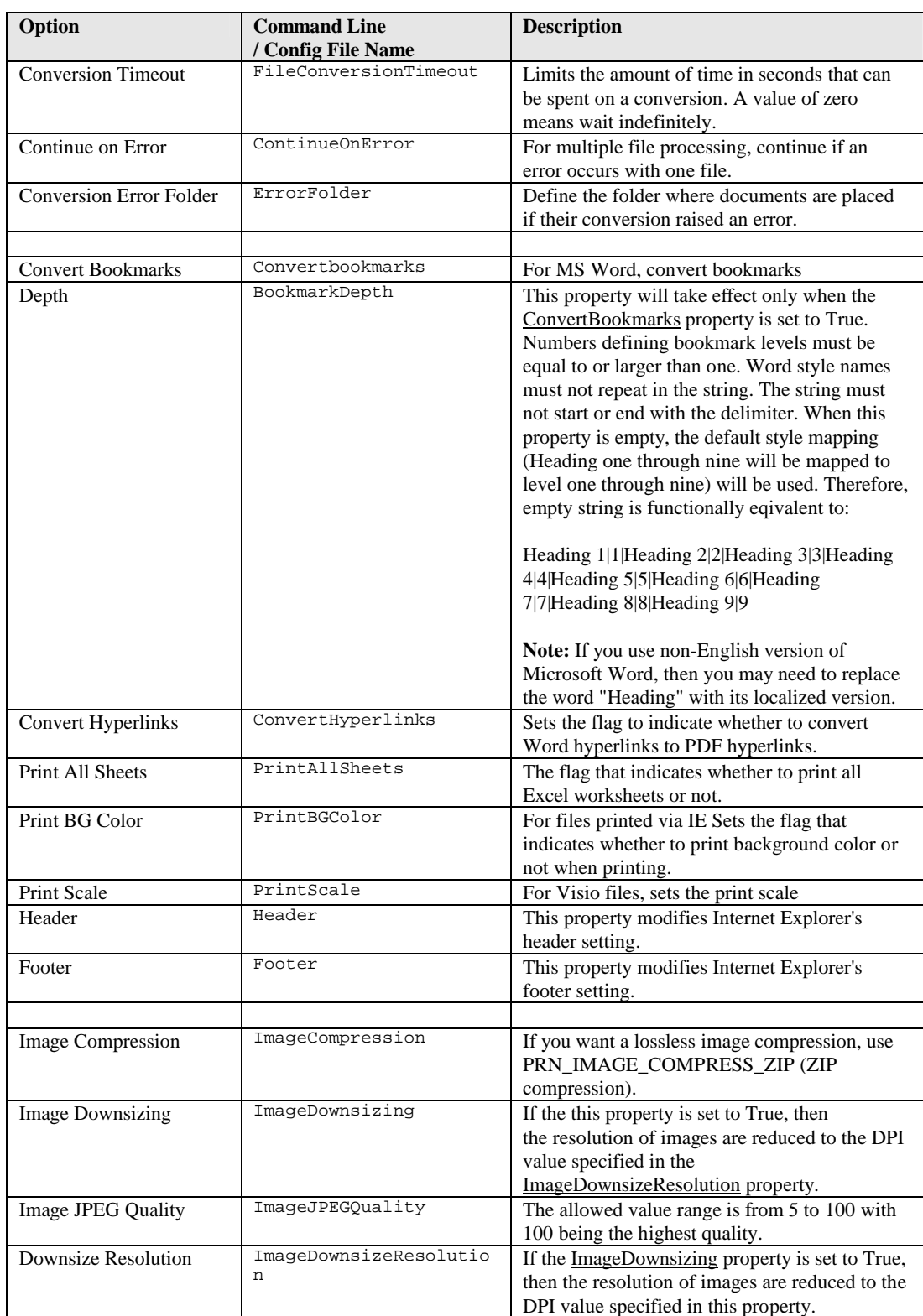

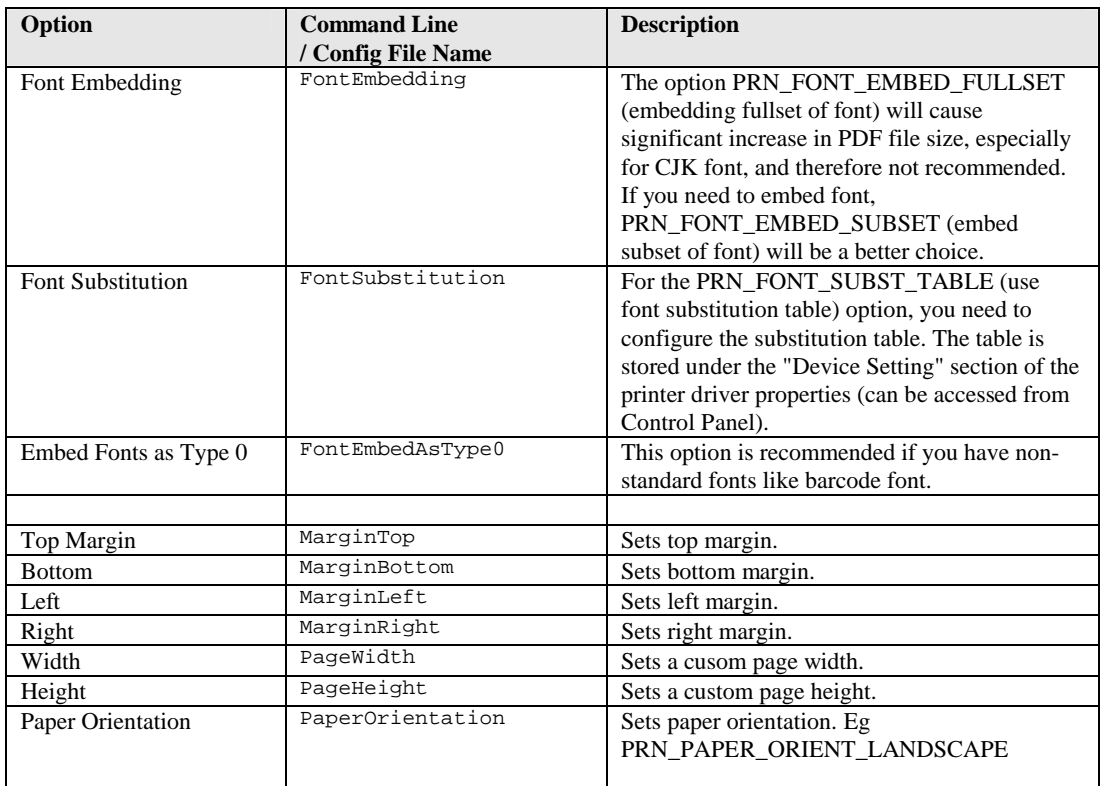

#### **4.2 Command Line Interface**

A command line interface to PDF generation is provided topdf.exe in the PDF Junction bin directory

#### **topdf.exe** /source=*sourcefiledefinition* {/*option*=*value*}

Options can be any of the options listed in section 4.1 in addition to the following which are not accessible via the GUI :

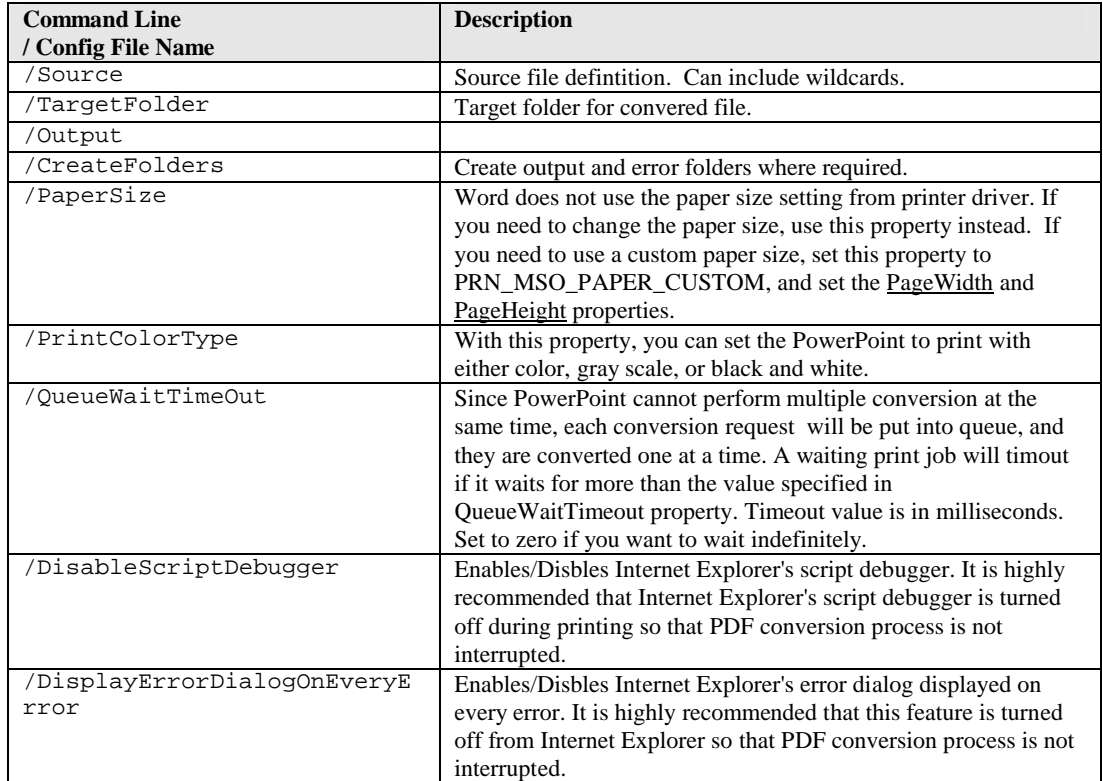

*Example Commands :*

Convert the Excel spreadsheet sales.xls to PDF. The result file will be in the same directory as the source file (as targetfolder was not specified).. All the sheets in the spreadsheet will be printed, using landscape orientation.

```
topdf.exe /source=c:\infolder\sales.xls
/paperorientation=PRN_PAPER_ORIENT_LANSCAPE /printallsheets=true
```
Convert all the files in c:\infolder to PDF and place the output files in c:\outfolder. The output file name will be converted\_FILENAME.pdf where FILENAME was the original file name prefix. Eg sales.xls is converted to converted sales.xls.

**topdf.exe /source=c:\infolder\\*.\* /targetfolder=c:\outfolder /output=converted\_%FILENAME.pdf**

#### **4.3 Configuration File**

The configuration file topdf.exe.config (in the PDF Junction bin directory) is used to define a default set of parameters for PDF conversion.

Additional Configuration variables that can only be set via the configuration file are as follows :

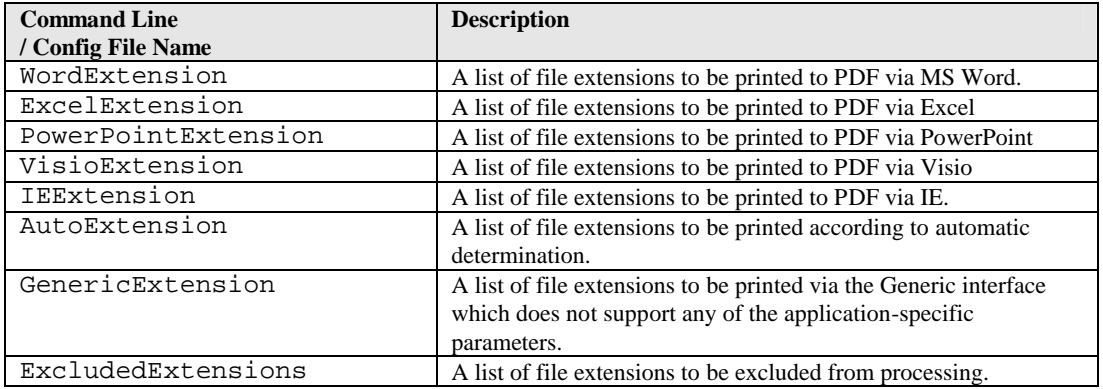

```
<?xml version="1.0" encoding="utf-8" ?>
<configuration>
<appSettings>
<!-- Word Settings -->
<add key="Convertbookmarks" value="false" />
<add key="Bookmarkdepth" value="Heading 1|1|Heading 2|2|Heading 3|3" 
/>
<add key="Converthyperlinks" value="false" />
<add key="Documentpassword" value="" />
<!-- Extension Mapping -->
<add key="AutoExtension" value="" />
<add key="GenericExtension" value="" />
<add key="WordExtension" value=".doc.rtf.txt" />
<add key="ExcelExtension" value=".xls" />
<add key="PowerPointExtension" value=".ppt" />
<add key="VisioExtension" value=".vsd" />
<add key="IEExtension" value=".htm.xml" />
<add key="ExcludedExtensions" value=".pdf.zip.exe.pps.ps.chm" />
<!-- Create Folders -->
<add key="CreateFolders" value="true" />
<!-- Page Settings -->
<add key="PaperOrientation" value="PRN_PAPER_ORIENT_PORTRAIT" />
<!-- Timeout -->
<add key="FileConversionTimeout" value="0" />
</appSettings>
</configuration>
```
## **5 PDF TO TIFF CONVERSION COMMAND LINE INTERFACE**

#### **5.1 Command Line Interface**

A command line interface to PDF to TIFF conversion is provided topdf.exe in the PDF Junction bin directory

#### **pdf2tiff.exe** /source=*sourcefiledefinition* {/*option*=*value*}

![](_page_25_Picture_85.jpeg)

## **6 PDF TEXT EXTRACTION COMMAND LINE INTERFACE**

#### **6.1 Command Line Interface**

A command line interface to PDF text extractionis provided topdf.exe in the PDF Junction bin directory

#### **pdf2txt.exe** /source=*sourcefiledefinition* {/*option*=*value*}

![](_page_26_Picture_88.jpeg)

#### **7 XML JOB TICKET FILES**

PDF Junction uses XML Job Ticket files to store details of a particular job specification before this is run using the product either from the GUI or using the /jobid option from the command line – see 3.2.1. Note that some functionality, in particular custom scripts and logfiles can only be used in conjunction with XML Job Ticket files. Other functionality can also be used via the equivalent command line flags.

Developers may wish to create or generate XML job files using the information below.

A sample job file is shown here :

![](_page_27_Picture_206.jpeg)

![](_page_27_Picture_207.jpeg)

#### <span id="page-28-0"></span>**8 CUSTOM SCRIPTS**

The functionality of PDF Junction can be extended by using custom scripts which may be called at various points during the processing of a particular job. The custom scripts are Windows Script Files which allow scripting in either VBScript or Jscript.

Custom scripts reside in *PDFJUNCTIONDIR*\custom. In order to implement custom scripts, a developer should take a copy of the script template (custom.wsf , shown below) and implement the script according to their requirements. The custom script name should be specified and required exists should be flagged as being called, either using the GUI or directly in the Job Ticket File (See section 4).

![](_page_28_Picture_174.jpeg)

Parameters are passed as follows :

![](_page_28_Picture_175.jpeg)

#### <span id="page-29-0"></span>**9 XML "INFORMATION" FILES**

PDF Junction can be used to generate XML files containing metadata relating to source PDF files, as in the following example :

```
cscript pdfjunction.wsf /operation:get /target:c:\demo\out 
c:\demo\in\demo3.pdf "/joboptions:-f %F%_metadata"
```
![](_page_29_Picture_186.jpeg)

```
<?xml version="1.0"?>
<pdfdocument>
<path>c:\demo\in\demo3.pdf</path>
<pages>3</pages>
<title>1</title>
<author>Neil Pitman</author>
<subject></subject>
<keywords></keywords>
<creator>Acrobat PDFMaker 6.0 for Word</creator>
<pdfversion>5</pdfversion>
<filesize>517811</filesize>
<permissions>0</permissions>
<isencrypted>false</isencrypted>
<xmlmetadata>
<?xpacket begin='i»¿' id='W5M0MpCehiHzreSzNTczkc9d'?>
<?adobe-xap-filters esc="CRLF"?>
<x:xmpmeta xmlns:x='adobe:ns:meta/' x:xmptk='XMP toolkit 2.9.1-13, framework 1.6'>
<rdf:RDF xmlns:rdf='http://www.w3.org/1999/02/22-rdf-syntax-ns#' 
xmlns:iX='http://ns.adobe.com/iX/1.0/'>
…..
<rdf:Description rdf:about='uuid:3a543dda-858c-4fb6-88f9-3b7358591e42' 
xmlns:dc='http://purl.org/dc/elements/1.1/' 
dc:format='application/pdf'><dc:title><rdf:Alt><rdf:li xml:lang='x-
default'>1</rdf:li></rdf:Alt></dc:title><dc:creator><rdf:Seq><rdf:li>Neil 
Pitman</rdf:li></rdf:Seq></dc:creator><dc:subject><rdf:Seq><rdf:li></rdf:li></rdf:Seq>
</dc:subject></rdf:Description>
\langle / \text{rdf} : RDF>
</x:xmpmeta>
<?xpacket end='w'?>
</xmlmetadata>
</pdfdocument>
```
#### <span id="page-30-0"></span>**10 PDF JUNCTION FILES AND DIRECTORIES**

After installation, the following subdirectories are created in the PDF Junction install directory :

![](_page_30_Picture_151.jpeg)

#### <span id="page-30-2"></span><span id="page-30-1"></span>**11 PRODUCT VERSION HISTORY**

#### **11.1 Version 2.5**

![](_page_30_Picture_152.jpeg)

#### <span id="page-30-3"></span>**11.2 Version 2.01**

![](_page_30_Picture_153.jpeg)

#### <span id="page-30-4"></span>**11.3 Version 1.10**

![](_page_30_Picture_154.jpeg)

#### <span id="page-30-5"></span>**12 SUPPORT**

<span id="page-30-6"></span>Any problems running this application should give evident error messages, but if you are unable to resolve a problem please contact [support@aquaforest.com](mailto:support@aquaforest.com)

#### **13 ACKNOWLEDGEMENTS**

PDF Junction makes use of the iText Java library under the Mozilla Public License. See <http://www.lowagie.com/iText/> for more information.

PDF Junction makes use of the JSAP argument parser under the LGPL, with clarification of usage as dynamic linking. See<http://www.martiansoftware.com/jsap/index.html> for more information.